## **View Your Students H5P Attempt**

Follow the steps below to view students H5P attempts:

- 1. Click **Grades** located in the left hand navigation pane.
- 2. Click the title of the H5P activity you want to view.

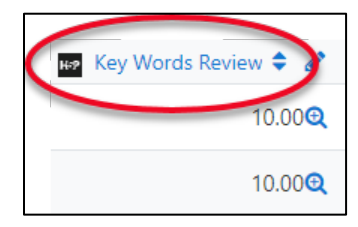

3. In the *View answers* column click **Report** for each student's attempt.

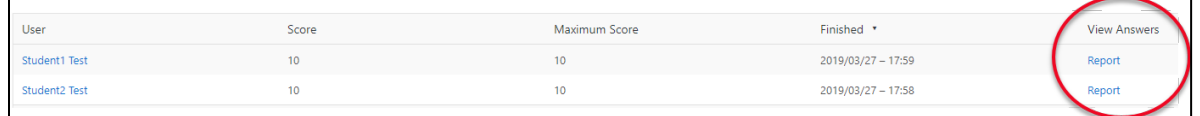

## **Please note:**

Only the latest attempt is displayed.

To delete student attempts you must edit the H5P activity, this will delete all attempts.

For these reasons it is best that H5P are non-graded activities.